Міністерство освіти і науки України ДВНЗ «Ужгородський національний університет» Факультет інформаційних технологій Кафедра інформаційних управляючих систем і технологій

## В.О. ЛАВЕР

# МОДЕЛЮВАННЯ ТА ОБРОБКА ВІДЕОЗОБРАЖЕНЬ

Навчально-методичний посібник (для студентів ІV курсу денної та заочної форм навчання за спеціальністю 122 «Комп'ютерні науки»)

Ужгород - 2021

УДК 338.48-4(075.8) ББК 65.433я73 Ч-64

Лавер В.О. Моделювання та обробка відеозображень: навч.-метод. посіб. / В.О. Лавер. – Ужгород : ПП «АУТДОР - ШАРК»,  $2021. - 51$  c.

#### Рецензенти:

*Повхан І.Ф.,* кандидат технічних наук, доцент, декан факультету інформаційних технологій ДВНЗ «Ужгородський національний університет»

*Міца О.В.,* кандидат технічних наук, доцент, завідуючий кафедри інформаційних управляючих систем і технологій ДВНЗ «Ужгородський національний університет»

*Рекомендовано до друку методичною комісією факультету інформаційних технологій ДВНЗ «Ужгородський національний університет» (протокол № \_ від \_\_.01.2021 р. )*

> **©** Лавер В.О. 2021

# **ЗМІСТ**

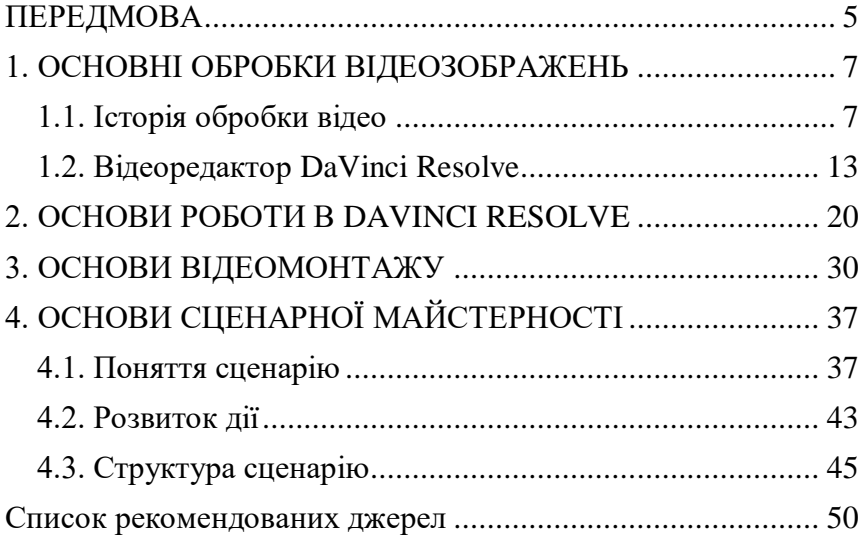

### **ПЕРЕДМОВА**

<span id="page-4-0"></span>Розвиток інформаційних технологій зумовлює активний розвиток цифрових методів обробки відеозображень. Доступність засобів для запису відео робить актуальним уміння користування засобами для обробки та редагування відео. Водночас платформи на зразок Youtube роблять відео більш доступними для широкого загалу.

Даний навчально-методичний посібник призначений для студентів ДВНЗ «Ужгородський національний університет» за спеціальністю 122 «Комп'ютерні науки».

Навчальна дисципліна «Моделювання та обробка відеозображень» вивчається на четвертому курсі денної та заочної форм навчання протягом другого семестру.

Навчально-методичний посібник призначений допомогти студентам при підготовці до практичних, лекційних занять, а також написання рефератів.

Метою викладання навчальної дисципліни «Моделювання та обробка відеозображень» є набуття студентами знань і вмінь, використання їх у своїй практичній роботі, пов'язаній з обробкою та інтерпретацією цифрових зображень; аналізом якості обробки відеоінформації; синтезом алгоритмів корекції відеоінформації, використанням методів стиснення відеоінформації

Завданням вивчення дисципліни «Моделювання та обробка відеозображень» є забезпечення студентів вміннями використовувати методи цифрової обробки відеозображень в практичній діяльності.

У результаті вивчення навчальної дисципліни студент повинен мати компетентності пов'язані із здатністю: самостійно здобувати за допомогою інформаційних технологій і практичної діяльності нові знання та вміння; вільно володіти професійними знаннями для аналізу і обробки зображень.

# **1. ОСНОВНІ ОБРОБКИ ВІДЕОЗОБРАЖЕНЬ**

### *1.1. Історія обробки відео*

<span id="page-6-1"></span><span id="page-6-0"></span>Мультимедіа областю діяльності, що бурхливо розвивається. Незважаючи на велику кількість відомих технологій роботи зі звуком, зображенням та відео, щомісяця розробляються нові.

Навіть у найближчому майбутньому розвиток мультимедіа технологій обіцяють близькі до фантастичних перспективи збільшення технологічної потужності людства. Втім, неминуче втручання мультимедіа безпосередньо в психофізіологічну сферу людини викликає цілком обґрунтоване занепокоєння.

**Відео** (від лат. Video - дивлюся, бачу) – це електронна технологія формування, запису, обробки, передачі, зберігання і відтворення рухомого зображення, заснована на принципах телебачення, а також аудіовізуальний твір, записаний на фізичному носії.

**Відеозапис** - електронна технологія запису візуальної інформації, представленої у формі відеосигналу або цифрового потоку відеоданих, на фізичний носій з метою збереження цієї інформації і можливості подальшого її відтворення і відображення на пристрої виводу (монітора, екрана або дисплея). Результатом відеозапису є відеограми або відеофонограми.

**Відеоредактор** - комп'ютерна програма, що включає в себе набір інструментів, які дозволяють здійснювати нелінійний монтаж відео-та звукових файлів на комп'ютері. Крім того, більшість відеоредакторів дозволяють створювати і накладати титри, здійснювати колірну і тональну корекцію зображення, мікшувати звук і створювати спецефекти. Програми професійного призначення дозволяють синхронізувати звук.

У ранні роки розвитку телебачення взагалі не існувало поняття монтажу, так як не було обладнання, здатного записувати зображення. У 1956 році з'явився перший відеомагнітофон, розроблений фірмою «AMPEX», і незабаром перше оброблене відео вийшло в ефір через телестанцію Голлівуду.

У далекому 1958 року фірма Ampex Corp. створила макет відеомонтажного пристрою, що працює з відеострічками шириною 2 дюйми. На той час це був прорив у справі монтажу, і незабаром багато компаній, що займаються відеотехнікою, слідуючи стопами Ampex, створили свої пристрої. І саме про той час можна говорити, як про час створення повноцінного відеомонтажу.

На початку 1960-х років років з'явився термін «електронний монтаж». Перші системи електронного монтажу також зайняли перші місця в продажу, змістивши з лідируючих позицій механічні пристрої. Плюс електронного монтажу був у тому, що він дозволяв зберігати записи вихідного відзнятого матеріалу і надалі працювати з ними.

Електронний монтаж глибоко проник в усі сфери телевізійного і кіновиробництва. Документальні програми, розважальні програми, спортивні трансляції, спецефекти у фільмах і трюки - ось лише невеликий перелік об'єктів програми, в роботі з якими, перед творчим персоналом відкрито широке поле діяльності. Творчі задуми вимагали відповідного обладнання, яке постійно вдосконалювалася, вбираючи в себе останні досягнення в галузі новітніх технологій.

Для відеомонтажу потрібно було два магнітофони: один працював на відтворення, а другий - на запис. В даній ситуації дуже важливою була точність, зібраність і акуратність оператора – люди, які не володіли швидкою реакцією швидко звільнялися з посади. Щоб боротися з цими труднощами, оператори стали позначати місце передбачуваної склейки білим порошком.

У 1979 році на екрани вийшов фільм "Чужий", який був частково створений із використанням комп'ютерної обчислювальної техніки. Трюки та спецефекти в цьому фільмі були виконані з використанням найсучаснішого на той момент програмного забезпечення. Фільм відрізнявся високою якістю графіки, чіткістю картинки і значною кількістю спецефектів, і при цьому був записаний в аналоговому варіанті, тобто на плівку.

До комп'ютерного монтажу людство прийшло не скоро - тільки в 1994 році, тоді по телебаченню вперше було показано програму, повністю змонтовану на комп'ютері. І вже з наступного року на ринку стали з'являтися численні системи нелінійного монтажу.

Нелінійний - означає якраз те, що монтаж відбувається вже після того, як матеріал був знятий, перенесений на жорсткий диск комп'ютера і розбитий на фрагменти. При лінійному монтажі оператор в

реальному часі займається перемиканням різних джерел відеосигналу.

Звичайно, раніше відеомонтаж відбувався набагато складніше, але зате підготовка до нього була простішою. Перед оператором була готова система, і від нього вимагалося тільки вміння із цією системою працювати. А зараз для монтажу простого вміння працювати в програмі мало - необхідно мати як навички роботи з самим комп'ютером, так і знати його складові частини. Кількість оперативної пам'яті, відеокарта, наявність необхідної плати для перегону відео, процесор, операційна система - все це потрібно знати перед установкою програмного забезпечення.

На даний момент будь-який бажаючий, що володіє цими навичками, може займатися нелінійним відеомонтажем. Для цього потрібні відеокамера (або смартфон), спеціальна плата, кабель для відеокамери, спеціалізоване програмне забезпечення і, звичайно ж, талант. Прогрес далеко ступив з тих пір, коли створенням фільмів могли займатися тільки

професіонали, які мають дороге, громіздке і важкодоступне обладнання.

#### *1.2. Відеоредактор DaVinci Resolve*

<span id="page-12-0"></span>DaVinci Resolve (раніше - da Vinci Resolve) - це редактор для колірної корекції та нелінійного відеомонтажу для macOS, Windows і Linux, який спершу розроблявся da Vinci Systems, а зараз розробляється Blackmagic Design після придбання компанії у 2009. Крім комерційної версії програми (DaVinci Resolve Studio), Blackmagic Design також поширює і безкоштовну версію із меншим функціоналом, яка називається DaVinci Resolve (раніше - DaVinci Resolve Lite).

Перші версії DaVinci Resolve (тоді ще da Vinci Resolve) були програмними продуктами, незалежними від роздільної здатності дисплея, які розроблялися da Vinci Systems (Корал Спрінгс, Флорида, США). da Vinci Systems до цього займалися розробкою інших систем колірної корекції, таких як da Vinci Classic (1985), da Vinci Renaissance (1990) і da Vinci 2K (1998). Систему було вперше анонсовано у 2003 і випущено у 2004. Початкова версія містила три можливі кофігурації: засіб колірної корекції Resolve DI, засіб для візуальних ефектів Resolve FX і 2K інструмент для роботи із роздільною здатністю дисплея - Resolve RT. Ці початкові версії було інтегровано виключно у виділені апаратні контролери.

Системи використовували паралельну обробку в топології InfiniBand для покращення ефективності при градіюванні кольорів. Спершу це було реалізовано з використанням власних апаратних карт; однак серія Resolve R із роздільною здатністю 4K (наприклад, R-100, представлена в 2008 році та стереоскопічна 3D R-360-3D, представлена в 2009 році) замінила це власне обладнання на графічні процесори NVIDIA на базі CUDA.

В 2009 році Blackmagic Design, австралійська компанія по обробці та поширенню відео, викупила da Vinci Systems, залишивши та розширивши інженерну команду Resolve, але скоротивши контракти на підтримку даного інструменту. У жовтні 2009, Blackmagic Design CEO Грант Перрі завяив у інтерв'ю, що ціну Resolve може бути знижено до ціни, меншої, ніж \$100,000.

На NAB 2010 у Лас Вегасі, у квітні 2010 року, Blackmagic Design анонсували три нові цінові моделі для Resolve, з новою тільки software macOS версією за \$995, macOS версію з розширеною поверхнеою управління (Advanced Control Surface, раніше відому як Impresario від da Vinci Systems) за \$29,995, і ліцензії для версії під Linux (з підтримкою кількох GPU для кращої продуктивності) за \$19,995 (із найскладнішою конфігурацією під \$150,000). Перед цими змінами тільки вбудовані версії Resolve були доступними, з цінами від \$200,000 до \$800,000, що було звичною практикою в галузі на той час. У

вересні 2010, версія 7 (вже під назвою DaVinci Resolve) була випущена Blackmagic Design під новою ціновою моделлю, і вона стала першим релізом для macOS. Дана версія включала новий користувацький інтерфейс, підтримку Apple ProRes і підтримку цифрових присторїв для декодинга відео RED Rocket, що вироблялися Red Digital Cinema.

Цінова модель знову змінилася у липні 2011 з випуском версії 8. Як частину даної версії, Blackmagic Design анонсували безкоштовну версію зі спрощеним функціоналом - DaVinci Resolve 8 Lite, яка мала поширюватися паралельно із комерційними варіантами. Версія 8 також включала підтримку прискорення OpenCL і XML інтеграцію із застосунками нелінійного редактора (NLE). Версія 8.2 (Грудень 2011) далі розширила сферу застосування програмного продукту (який раніше був доступний тільки для macOS та Linux) з першим релізом для Windows.

Версія 9 (2012) включала нові елементи користувацького інтерфейсу, можливість редагування метаданих, а також розширювала кількість підтримуваних камер та типів файлів. У 2013 було випущено десяту версію, у якій збільшилася кількість інформації, що імпортується з XML, AAF і EDL файлів. Також було додано OpenFX плагін, підтримку JPEG 2000 та AVI. Версія 10 також була першою версією, що включала базові можливості редагування відео, а не тільки колірну корекцію.

Випущена в серпні 2014, версія 11 включала також мікшування аудіо, можливість організації медіа, деякі інші можливості редагування відео, дозволяючи програмному продукту вперше виступити в ролі окремого нелінійного відеоредактора.

У версії 12 (анонсованій на NAB 2015) додали новий аудіо двигун (який підтримує плагіни VST/AU), і версія 14 (2017) було додано інтегровану

версію забезпечення для редагування аудіо, яку було розроблено Fairlight (це було зроблено після придбання Blackmagic Design цієї компанії).

Перша версія Resolve для Linux вийшла у 2017. Також це була перша безкоштовна версія Resolve для Linux. Попередні версії вимагали особливу версію Linux, використання панелі DaVinci Resolve та ін.

Випущена в 2018, версія 15 включила в себе також інтегровану версію Fusion для візуальних ефектів, вперше розроблену у 1987 і придбану Blackmagic Design y 2014.

Blackmagic Design офіційно анонсували DaVinci Resolve 16 на NAB 2019, у квітні 2019 року. Нові можливості включили у себе 16 сторінку 'Cut' (як альтернативну можливість до 'Edit'), функціональність машинного навчання (тільки у Studio версії) для повторюваних дій, 3D аудіо у Fairlight, інтеграцію з Frame.io тощо. Остаточну версію, 16.0, було випущено 08 серпня 2019 року.

Нову, 17-ту версію, яка містила "100 нових можливостей та 200 покращень" було випущено 25 грудня 2021 року.

Програмний продукт включає модулі для редагування відео, колірної корекції, роботи з аудіо (Fairlight) та візуальними ефектами (Fusion). Підтримувані формати включають в себе AVI, MP4, QuickTime, DNxHD, XAVC та ін.

## <span id="page-19-0"></span>**2. ОСНОВИ РОБОТИ В DAVINCI RESOLVE**

Для редагування відео в DaVinci Resolve ісує два інтерфейси – cut page і editing page [2].

## На рис. 2.1. наведено інтерфейс програми.

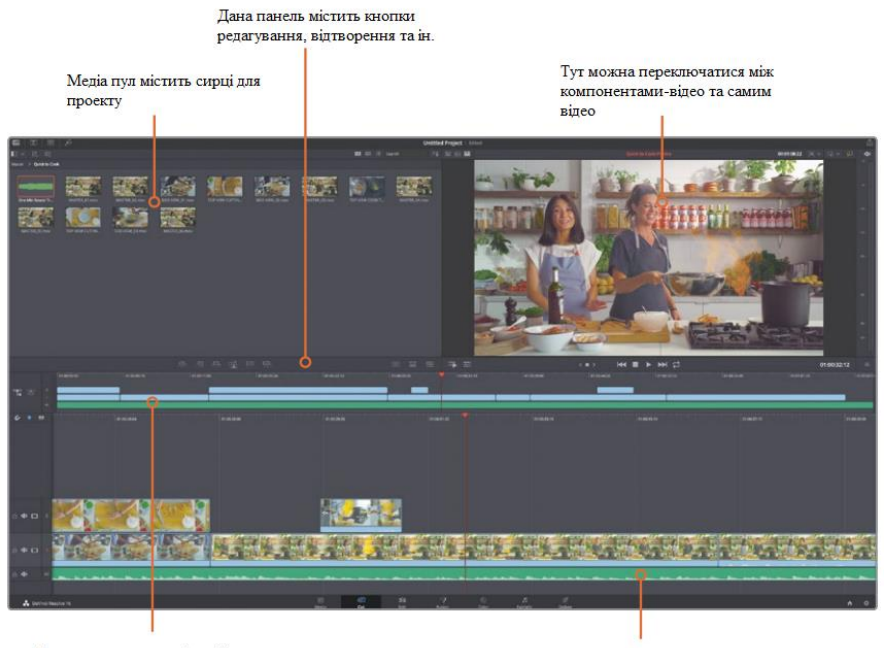

Тут показано весь таймлайн

Тут показано деталізований таймлайн

## Рис. 2.1. Інтерфейс DaVinci Resolve

У верхньому лівому куточку знаходиться медіа пул, з якого можна вставляти фрагменти для редагування. За допомогою кнопки Import media folder ми можемо завантажити усі необхідні файли. Для ілюстрації використаємо медіа файли з офіційного сайту, які можна завантажити за посиланням:

https://www.blackmagicdesign.com/dvres/intro-to-

```
resolve-16
```
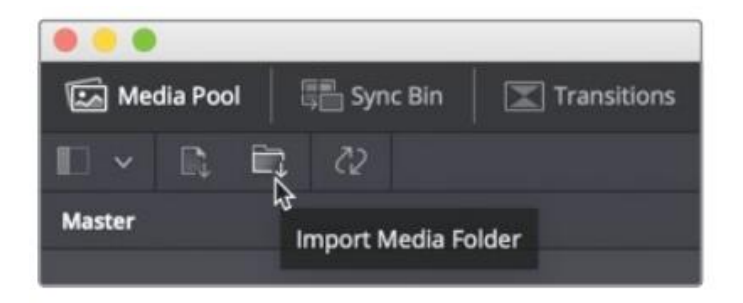

Рис. 2.2. Завантаження медіа

У файлах уроків виберіть Lesson 01, потім папку Quick to Cook. Після цього з'явиться вікно діалогу із повідомленням, що імпортовані кліпи мають роздільну здатність іншу, ніж за замовчуванням (1920 x1080 full HD). Використовуючи дане вікно можна змінити налаштування Resolve таким чином, щоб вони підходили під формат відео.

Після цього усі медіа файли імпортуються у медіа пул і папка трансформується у кошик. Кожен проект містить головний кошик (master bin), який, у свою чергу, містить усі інші кошики та таймлайни.

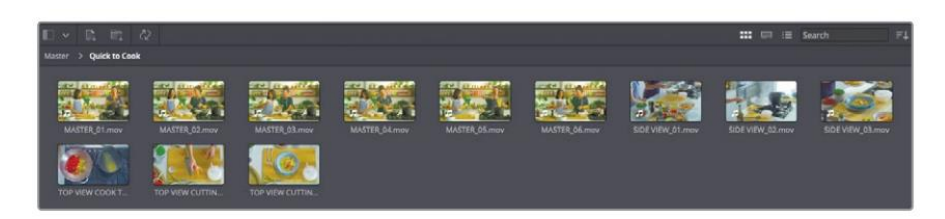

Рис. 2.3. Вигляд кошика Quick to cook

У самому кошику файли можна відсортувати, див. рис. 2.4.

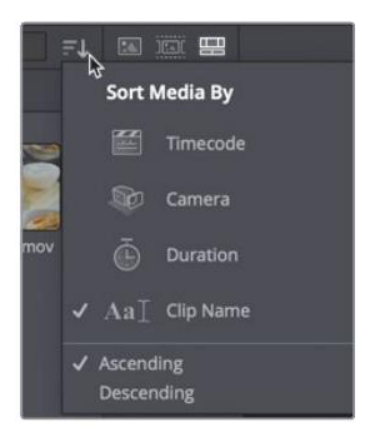

Рис. 2.4. Сортування медіа

Відсортуйте кліпи по таймкоду і збережіть проект під назвою Cooking Show.

Для додавання кліпів у таймлайн слід вибрати кліп у медіапулі. Після того, як він з'явиться у верхньому правому кутку, можна вибрати ту частину кліпу, яка нас цікавить, і за допомогою мишки перенести вниз, на таймлайн.

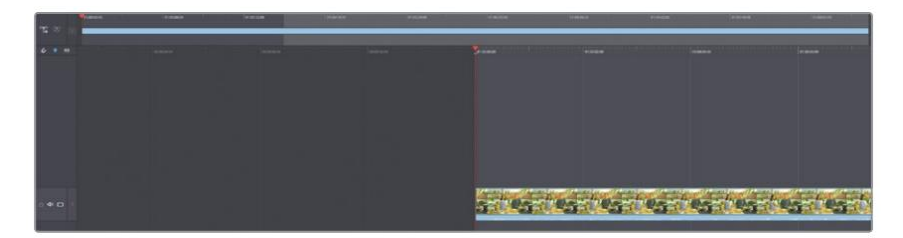

Рис. 2.5. Додавання кліпів у таймлайн Додавання кліпу на порожній таймлайн створює новий таймлайн і зберігає його у головний кошик. Усі таймлайни збергіаються у ньому, так їх легко шукати.

Відтворимо основне відео, зупинивши його на моемнті, коли шеф скаже «спагеттіні». У даному моменті слід обрізати відео, адже метою уроку є створення короткого рекламного відео.

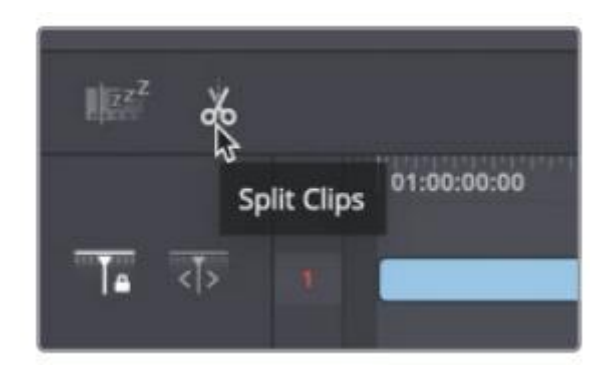

Рис. 2.6. Розділення кліпів.

Після знаходження відповідної позиції слід натиснути Split Clips. Тоді наш кліп розділиться на дві частини. Праву частину кліпу можна видалити.

Також усі кліпи можна переглянути в оригіналі, тобто як одне відео, без необхідності клацання по таймлайну.

Для цього слід вибрати Source Tape (див. рис. 2.7).

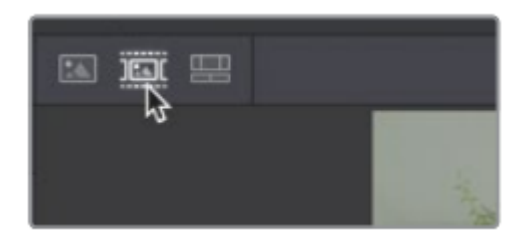

Рис. 2.7. Source Tape

Усі кліпи можна передивитися за допомогою опції швидкого перегляду.

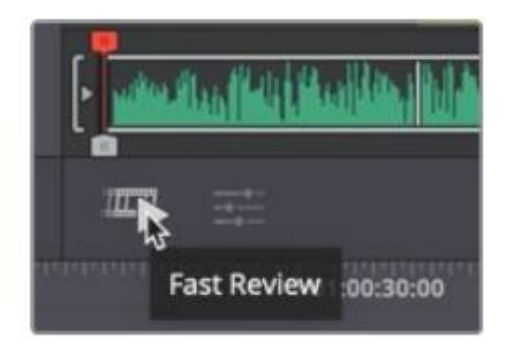

Рис. 2.8. Швидкий перегляд

Швидкий перегляд швидко грає довші кліпи, і сповільнюється на коротких відео, щоб користувач не пропустив нічого.

Виберемо проміжок відео, починаючи з кадру де жінки починають їсти спагеттіні, і закінчуюючи фразою Make sure you join us next time.

Додамо кліп в кінець таймлайну за допомогою клавіші Append.

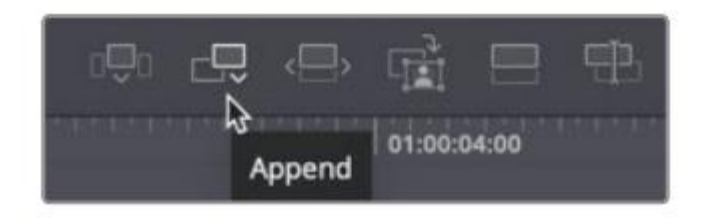

Рис. 2.9. Append

Це дозволить додати кліп до кінця таймлайну.

Іншою опцією є «розумна вставка». При цьому відео вставляється у найближчий вільний проміжок на таймлайні.

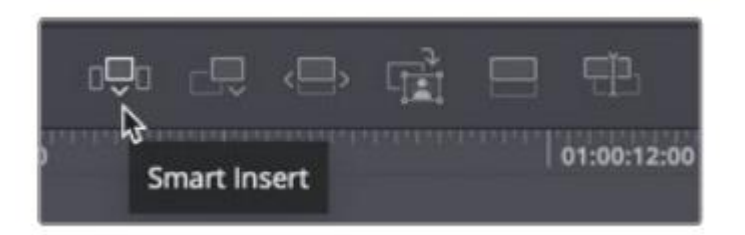

Рис. 2.10. Розумна вставка

Індикатор показуватиме, куди ви вставите кліп.

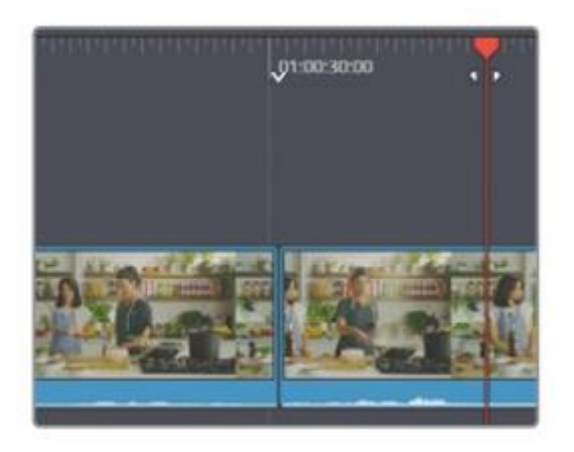

Рис. 2.11. Вставка кліпу

Можливості DaVinci Resolve включають у себе також виявлення «нудних» елементів відео. Для цього використовується boring detector.

Даний детекор виявляє проміжки відео, в яких «картинка» суттєво не змінюється. «Розвеселити» відео можна за допомогою вставок, або крупних планів.

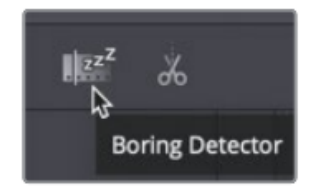

Рис. 2.12 Boring Detector

За замовчуванням детектор сприймає кліпи, довші за 15 секунд як нудні. На рис. 2.13 наведено приклад аналізу.

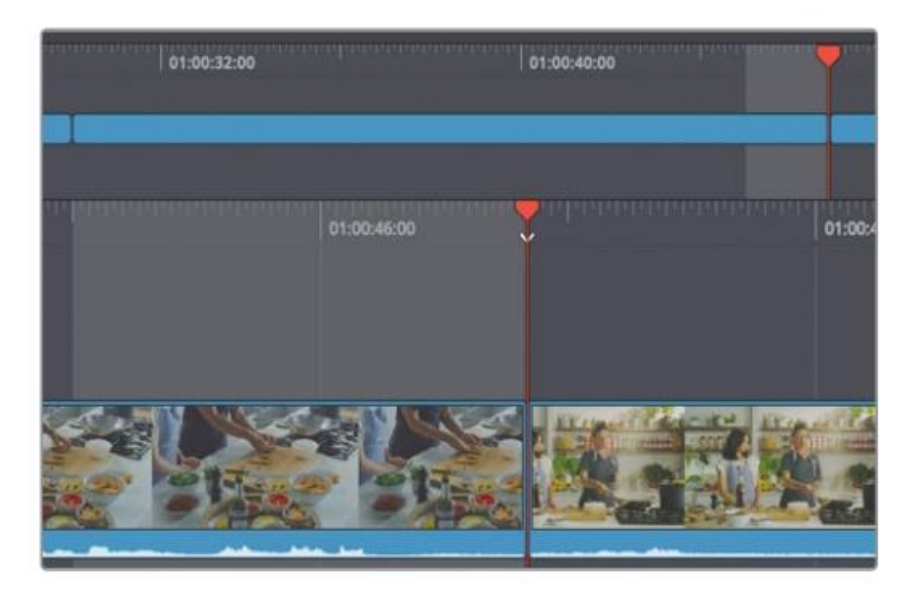

Рис. 2.13. Аналіз «нудних» місць

Для додавання крупного плану, та для того, щоб «розбавити» перший «нудний» епізод, скористаємося інструментом close up.

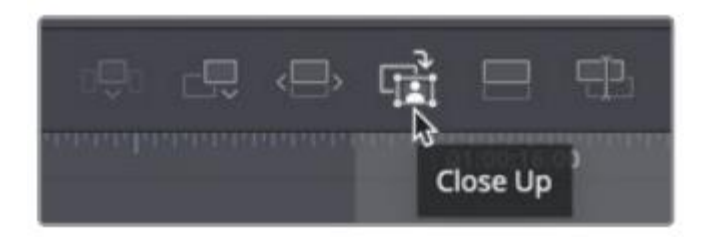

# Рис. 2.14. Close Up

Даний інструмент автоматично вставить крупний план.

# **3. ОСНОВИ ВІДЕОМОНТАЖУ**

<span id="page-29-0"></span>Додамо врізку – відео з іншого ракурсу, щоб розбавити промову шефа.

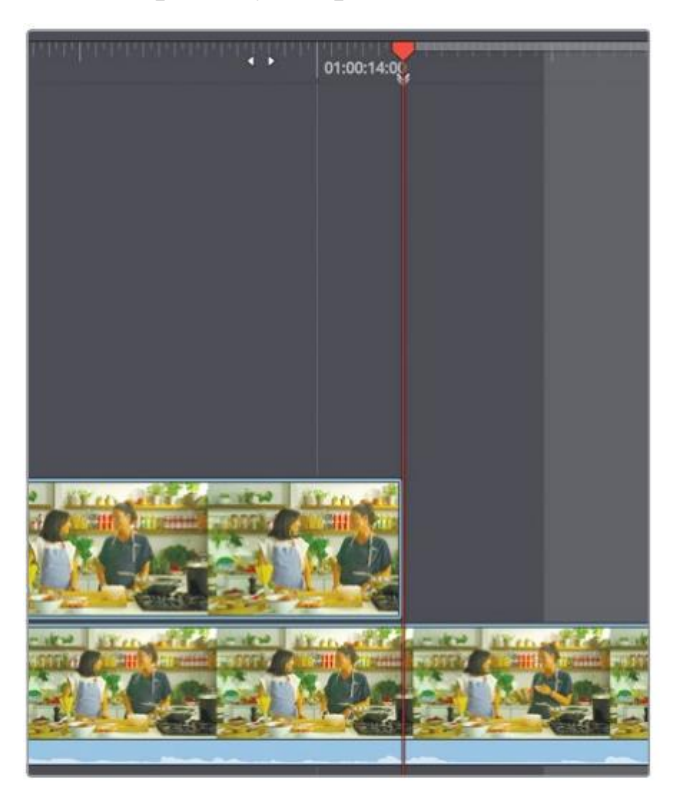

Рис. 3.1. Позиція врізки

Поставимо врізку на місці, яке позначено на рис. 3.1.

Для позначення початку інтервалу слід натиснути І. В результаті слід виділити відео, як на рис. 3.2.

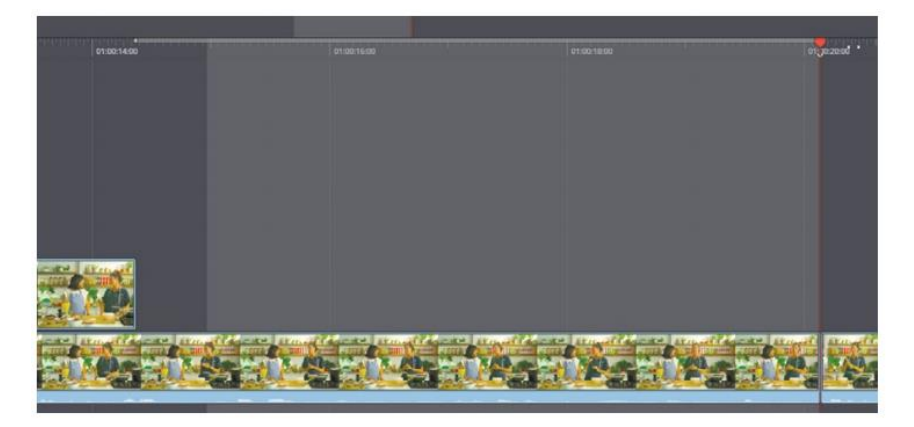

Рис. 3.2. Врізка (продовження)

В медіапулі виділимо відео, яке починається із кадру, зображеного на рис. 3.3.

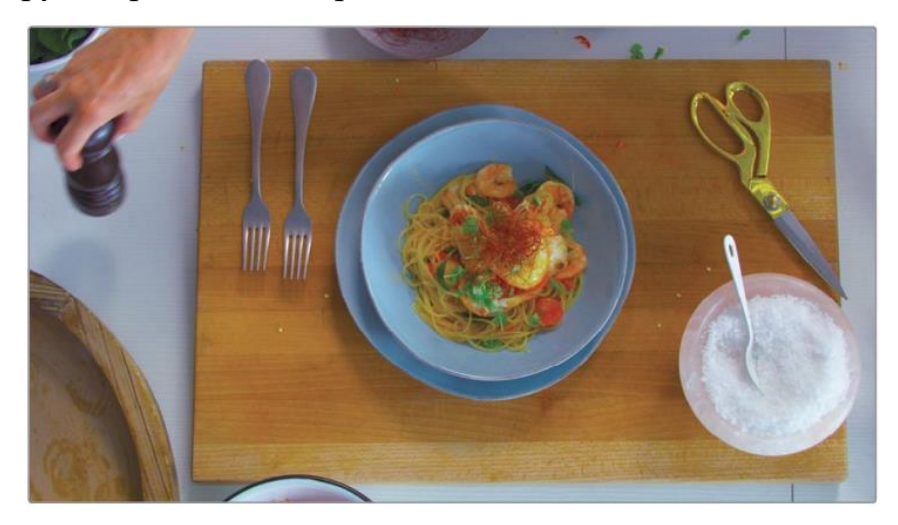

Рис. 3.3. Відео для врізки

Серед інструментів виберемо метод вставки Place on top для розміщення врізки поверх оригінального виідеоряду (див. рис. 3.4).

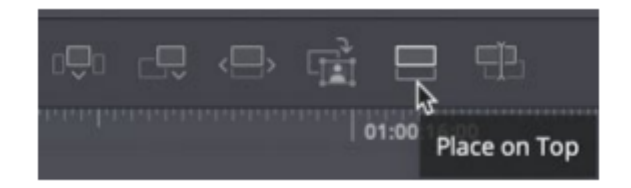

Рис. 3.4. Place on top

При цьому аудіо залишиться із оригінального відео, зміниться тільки те, що ми бачимо на екрані.

Іншим можливим варіантом врізки є Ripple overwrite.

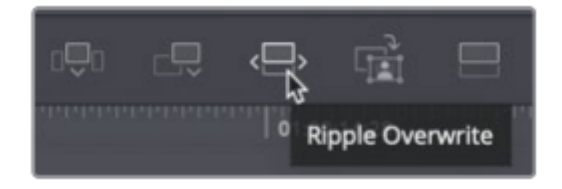

Рис. 3.5. Ripple overwrite

Даний інструмент замінює кліп, який відтворється на активний кліп із медіапулу. Якщо кліпи різної довжини, то вставка підганяється під довжину оригінального кліпу.

Ще одним ефективним засобом відеомонтажу є використання різних камер.

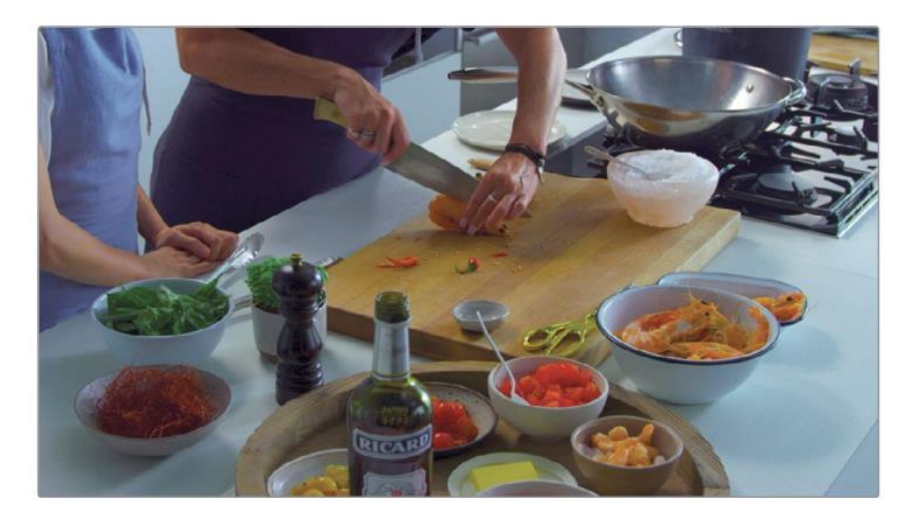

Рис. 3.6. Кадр для зміни камери.

Виберемо кадр, як на рис. 3.7.

Далі слід перейти у Sync bin.

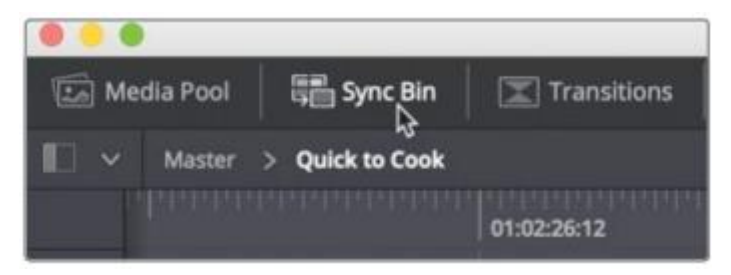

## Рис. 3.7. Sync bin

У Sync bin кліпи впорядковані по таймкоду і камерам. Можна відшукати момент відео, і порівняти як він виглядає з інших ракурсів.

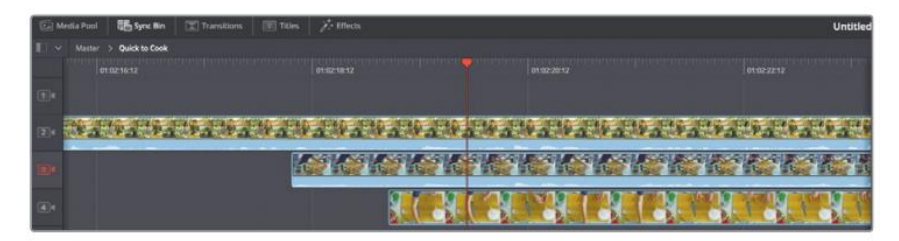

Рис. 3.8. Sync bin (продовження)

Вибравши потрібне місце врізки, слід використати інструмент Source overwrite.

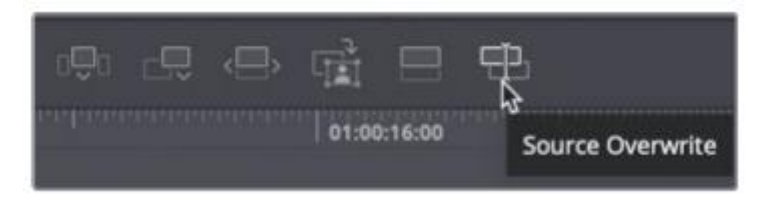

Рис. 3.9. Source overwrite

Даний інструмент додає інший кут камери поверх оригінального відео. Оскільки Source overwrite повністю враховує тайкоди, то відео ідеально підганяється під існуючий відеоряд.

Втім, кліпи не завжди можуть бути синхронізованими. Для того, щоби синхронізувати кліпи, слід використати інструмент Sync clips.

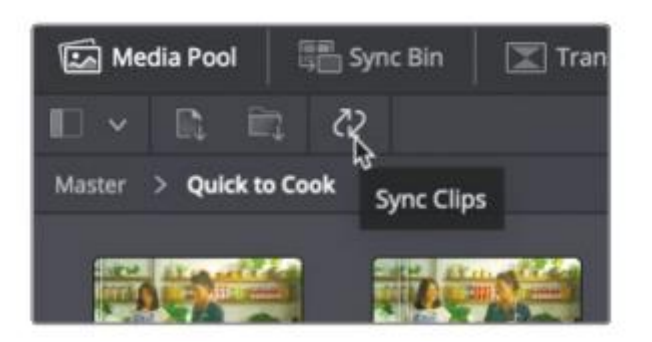

Рис. 3.10. Sync clips

При виборі Sync clips є можливість обрати параметр, за яким слід синхронізувати кліпи. На рис. 3.11 наведено приклад синхронізації за аудіо. При цьому усі кліпи вирівняються за їхніми аудіодорожками.

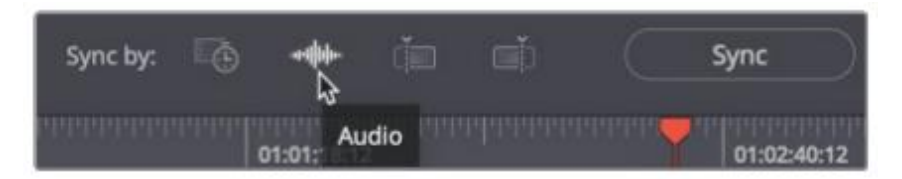

Рис. 3.11. Вирівнювання за аудіо

Після вибору методу синхронізації і самої синхронізації, слід її зберегти – Save sync.

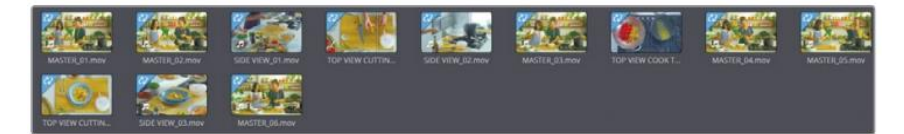

Рис. 3.12. Save sync

Використання даного інструменту дозволяє синхронізовувати різні відео та аудіо файли у проекті.

## <span id="page-36-1"></span><span id="page-36-0"></span>**4. ОСНОВИ СЦЕНАРНОЇ МАЙСТЕРНОСТІ**

## *4.1. Поняття сценарію*

Поняття «сценарій» є доволі нечітким. Деякі дослідники вважають, що сценарій – це «докладна літературна розробка змісту масового заходу, де у суворій послідовності викладено окремі елементи дії, розкрито тему, показано переходи від однієї частини дії до іншої, виявлено приблизний напрям всіх публіцистичних виступів, винесено використовувані художні твори чи уривки з них» [4].

На сучасному етапі в сценарно-режисерській практиці існує певна кількість різноманітних видів сценаріїв, які розподіляють за структурою та матеріалом, покладеним в основу драматургії.

Можна виділити, зокрема, такі:

1. Побудова за сюжетом чи на так званій наскрізній темі;

а) тематичні сценарії. Це сценарії, в яких відсутній наскрізний сюжет, а функції єдиного конструктивного елементу, що зв'язує всі частини та деталі сценарію, виконує наскрізна тема. Зазначений різновид сценаріїв застосовуваний до всіх жанрів сценарних творів, що мають документальне підґрунтя. У них відсутній персоніфікований конфлікт, а конфліктна ситуація побудована зовсім іншим чином;

б) сюжетні сценарії – це сценарні твори, в яких присутній наскрізний сюжет і персоніфікований конфлікт. Такі сценарії використовують у практиці лише інколи. До найпоширеніших варіантів сюжетних сценаріїв належать дуже розповсюджені сценарії дитячих новорічних ялинкових свят, «капусників», естрадних оглядів тощо.

2. За характером передбачуваної дії.

Для сценарію, як і для п'єси, характерний специфічний взаємозв'язок тексту і дії, який виникає на його основі. При цьому особливості передбачуваної дії впливають на сам сценарій: на відбір матеріалу, його розташування всередині твору, вибір засобів виразності або відмова від них та ін. У зв'язку з цим викоремлюють такі основні різновиди сценаріїв:

а) сценарій театралізованої вистави;

- б) сценарій свята (в тому числі і масового);
- в) сценарій гри або тренінгу;

г) сценарій спектаклю;

д) сценарій телепередачі;

е) сценарій фільму;

ж) сценарій значної події.

3. За обсягом представленої інформації:

а) короткі сценарії, які відображають лише основні моменти передбачуваної дії, вони є своєрідним планом, схемою майбутньої вистави.

б) деталізовані (літературні) сценарії докладно відображають передбачувану дію, оформлення, репліки героїв та ін.

4. За характером засобів виразності:

а) кінeмaтoгpaфічні – сценарії, які використовують засоби виразності кіно (телебачення) як виду мистецтва. Кіносценарії давно вже стали специфічним і надзвичайно впізнаваним жанровим різновидом, предметом дослідження теоретиків кінематографа;

б) нетеатралізовані – сценарії, які не використовують будь-яких специфічних художніх засобів виразності. До них можна віднести сценарії вечорів спілкування, організованих подій, презентацій, зустрічей за інтересами тощо.

в) театралізовані – у сценарній драматургії так називають тексти, які використовують засоби виразності театру як виду мистецтва.

5. За співвіднесеністю зі стилем мови:

а) художні – сценарії, в яких домінує літературний стиль (наприклад, сценарій літературної вітальні чи літературного монтажу);

б) публіцистичні – сценарії, де переважає публіцистичний стиль (наприклад, сценарій телепередачі);

в) розмовні – сценарії, в яких головним є розмовний стиль (наприклад, сценарій домашнього свята);

г) офіційно-ділові – сценарії, в яких переважає офіційно-діловий стиль (наприклад, сценарій ділової наради);

д) наукові – сценарії, в яких домінує науковий стиль, в тому числі його підстилі – науковопопулярний і науково-навчальний;

е) комбіновані – сценарії, в яких складно виділити один домінуючий стиль (наприклад, сценарій весілля може поєднувати розмовний і літературний стиль).

6. За оригінальністю.

а) первинні (продуктивні) – сценарії, сюжет, ідея і весь текст яких загалом створені самим сценаристом без опори на інший твір.

б) вторинні (репродуктивні) – сценарії, створені на основі якого-небудь іншого тексту й представляють їх максимально точний переклад. Такі сценарії зустрічаються досить рідко.

в) первинно-вторинні (продуктивнорепродуктивні) – сценарії, що поєднують в собі оригінальні та неоригінальні елементи. Таких сценаріїв більшість.

7. За характером взаємовідносин між комунікантами:

а) офіційні – сценарії, використовувані в офіційних ситуаціях, їхній текст відповідає вимогам регламентованого спілкування.

б) неофіційні – сценарії, використовувані в неофіційних ситуаціях, їхній текст допускає свободу невимушеного спілкування (наприклад, сценарій весільного торжества).

Слід підкреслити, що робота над тим чи іншим видом сценарію завжди підпорядковується загальному сценарному задуму.

### *4.2. Розвиток дії*

<span id="page-42-0"></span>Традиційно виділяють такі етапи розвитку дії: експозиція, зав'язка, розвиток дії, кульмінація, розв'язка й фінал.

*Експозиція.* На цьому етапі читач (глядач) отримує відомості, необхідні для розуміння подальшого розвитку дії. Це інформація про тему тексту, проблему, якій його присвячено, головних дійових осіб, обставини, цілі й завдання видовища тощо.

Іноді сценарій починається з експозиції-інверсії – тобто з показу того, чим завершиться конфлікт. Завдання інверсії – з перших хвилин вистави захопити глядачів, тримати їх у напрузі або перенести акцент з того, до чого призведе конфлікт, на те, як він буде розвиватися. Експозиція може бути представлена у вигляді прологу – вступного слова, з яким позасюжетний герой звертається до глядачів. Слід пам'ятати про те, що саме експозиція повинна пробудити інтерес глядачів, з перших хвилин

театралізованої вистави включити їх до живої та безпосередньої співучасті.

*Зав'язка.* На цьому етапі визначають конфлікт; дають перший поштовх до його розвитку.

*Розвиток дії (наростання дії).* Під час розвитку дії основний конфлікт втілюють у різних епізодах, перипетіях, вольових актах героїв, їхніх оцінках, судженнях та ін. При їхньому розташуванні в рамках цього етапу дотримуються вимоги безперервного наростання напруги, тому сцени йдуть за принципом посилення їхньої емоційної насиченості й прискорення темпоритмічного малюнка. Саме наростання напруги, посилення конфлікту призводить до кульмінації.

*Кульмінація* – це етап найбільшої напруги сил, найвища точка конфлікту.

*Розв'язка.* Це момент вирішення основного конфлікту, зняття конфліктного протиріччя, що є джерелом руху дії. Розв'язка може збігатися або не збігатися з кульмінацією, в останньому випадку вона

повинна слідувати відразу за кульмінацією. У театралізованих сценаріях, які використовують сюжетний хід «подорож» це досягнення пункту призначення, в текстах, побудованих на основі змагання, – перемога когось з учасників тощо.

*Фінал.* Це етап емоційно-смислового завершення сюжету, метою якого є посилення ефекту впливу на глядачів. Мета його – не викликати початковий інтерес, а закріпити й посилити емоційний вплив усього заходу. Важливо відзначити, що названі етапи виділяють як у всьому сюжеті в цілому, так і в межах кожного епізоду. При цьому епізод являє собою певний поворот основного конфлікту, ступінь єдиної драматургічної дії. Сценарна драматургія потребує чіткої та логічної структури побудови, де кожний з елементів має своє смислове навантаження.

### *4.3. Структура сценарію*

<span id="page-44-0"></span>У сценарній драматургії можна виділити як обов'язкові, так і факультативні компоненти.

До обов'язкових компонентів належать:

а) заголовний комплекс (назва тексту, підзаголовок, указівка автора, список дійових осіб);

б) постановчі та внутрішньотекстові ремарки;

в) репліки.

До факультативних (необов'язкових) компонентів відносять опис дії до та після заходу.

Стисло зупинімося на кожній частині сценарію.

*Назва сценарію.* Необхідно відзначити особливе значення цієї частини в процесі становлення початкового інтересу читача (глядача). Назва не лише орієнтує на певну тему, але і є першим поштовхом, що формує сприйняття майбутньої дії та ставлення до неї. Крім орієнтовної, вона побічно виконує рекламну функцію.

*Підзаголовок* уточнює тему й форму заходу. Цей структурний компонент допомагає постановнику визначити зміст сценарію й форму, в якій буде втілено дію.

Найбільш часто в підзаголовку відображено таку інформацію:

а) уточнення теми заходу (наприклад: вечір, присвячений Дню святого Валентина);

б) уточнення форми (жанру) заходу (наприклад: вечір-спогад);

в) уточнення «прив'язки» заходу (наприклад: конкурсно-розважальна програма для старших школярів).

*Список дійових осіб.* Цей структурний компонент має орієнтовну функцію, дає постановнику інформацію про те, скільки персонажів залучено до заходу та яких. У списку зазначають, лише тих героїв, які безпосередньо беруть участь у дії.

*Постановочна ремарка.* Цей структурний елемент передує сценічному діалогу й описує місце дії. До постановочної ремарки можуть входити такі мікротеми:

а) оформлення сценічного майданчика, декорації;

б) організація сценічного простору;

в) дійові особи, які перебувають або з'являються на сценічному майданчику, їх дії;

г) музичне оформлення;

д) кінокадри, відеозаписи;

е) шумові і світлові ефекти.

*Репліки героїв.* Цей структурний елемент являє собою висловлювання, вимовлені дійовими особами, їхню монологічну й діалогічну мову. Через репліки розкривається основна дія сценарію. З точки зору адресата репліки в сценарії можуть бути двох типів:

а) адресовані дійовим особам сценарію – через них реалізують взаємодію персонажів. Проте головний адресат сценарного тексту – глядач. Тому репліки такого типу виконують подвійну комунікативну функцію: зовні вони адресовані герою сценарного дії, а приховано – глядачеві постановки.

б) адресовані глядачам. Сценарист не приховує від глядачів того, кому адресований текст, роблячи останніх не спостерігачами, а учасниками дії,

створює безпосереднє, живе спілкування з аудиторією.

*Внутрішньотекстові ремарки.* Цей структурний елемент сценарію допомагає прокоментувати діалог героїв. Головна функція внутрішньотекстових ремарок – позначати ознаку дії, обставини, що супроводжують мову героїв. Їх також називають «психологічним жестом» або «емоцією, вираженою в дії». Внутрішньотекстові ремарки можуть позначати:

- а) дії героїв;
- б) інтонацію, особливості виголошення реплік;
- в) жести, пантоміміку героїв;
- г) адресацію реплік.

#### **Список рекомендованих джерел**

<span id="page-49-0"></span>1. Saccone P. THE BEGINNER'S GUIDE TO by Paul Saccone and Dion Scoppettuolo DAVINCI RESOLVE 16 [Електронний ресурс] / P. Saccone, D. Scoppettuolo. – 2020. – Режим доступу до ресурсу: https://documents.blackmagicdesign.com/UserManuals/ DaVinci-Resolve-16-Beginners-Guide.pdf.

2. Аль Д. Н. Основы драматургии : учеб. пособие. Санкт-Петербург : СПбГУКИ, 2013. 288 с.

3. Литвинцева Г. Д. Сценарное мастерство : методич. пособ. для редакторов и методистов НМЦ. Москва : ВНМЦНТиКПР, 1989. 108 с.

4. Основи сценарної майстерності : навчальнометодичні рекомендації для мистецьких закладів фахової передвищої освіти / уклад. М. В. Крипчук. Київ : ДНМЦЗКМ, 2019. 30 с.

5. Ян Ричардсон. "Видеокодирование. H.264 и MPEG-4 - стандарты нового поколения", Москва, Техносфера, 2005 г., 368 с.

6. Д. Сэломон. "Сжатие данных, изображений и звука", Москва, Техносера, 2004 г., 368 с.

7. Р. Гонсалес, Р.Вудс, "Цифровая обработка изображений", Москва, Техносфера, 2006 г., 1072 с.

8. Б. Яне, "Цифровая обработка изображений", Москва, Техносфера, 2007 г., 584 с.

9. Ярославский Л.П. Цифровая обработка сигналов в оптике и голографии. Введение в цифровую оптику. М.: Радио и связь, 1987. - 296 с.

10.Василенко Г.И. , Тараторкин А.М. Восстановление изображений. - М.: Радио и связь, 1986. - 304 с.